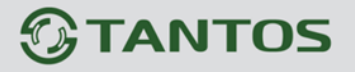

## **Подключение IP камер и регистраторов с мобильных устройств на базе Android.**

Для работы на Android необходимо скачать и установить приложение vMEyeSuper: <https://play.google.com/store/apps/details?id=com.vMEyeSuper&hl=ru>

Или зайти в магазин приложений Google Play Market и в поиске ввести vMEyeSuper:

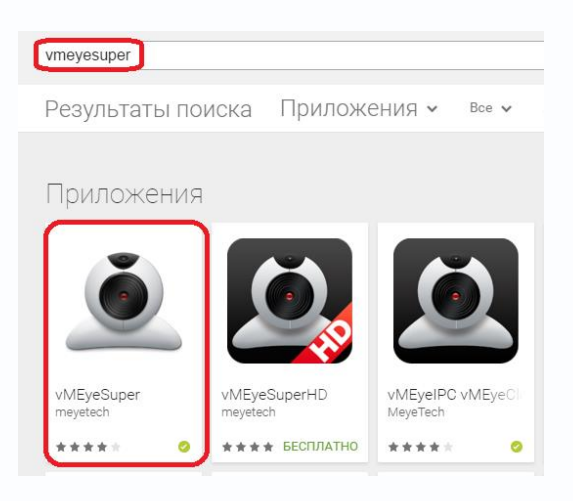

Установите приложение vMEyeSuper. Запустите приложение.

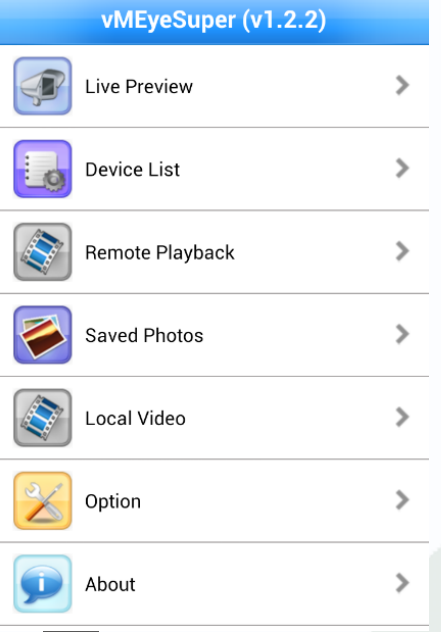

Зайдите в Device List и нажмите на « » для того чтобы добавить устройство:

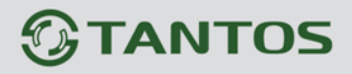

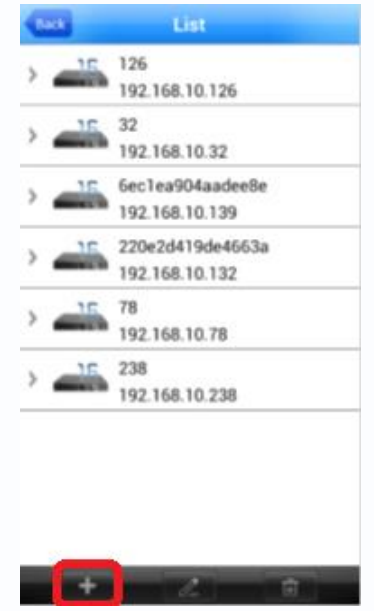

В появившемся окне введите произвольное имя устройства, IP адрес, имя пользователя и пароль, установленные на регистраторе или IP камере и максимальное количество каналов устройства.

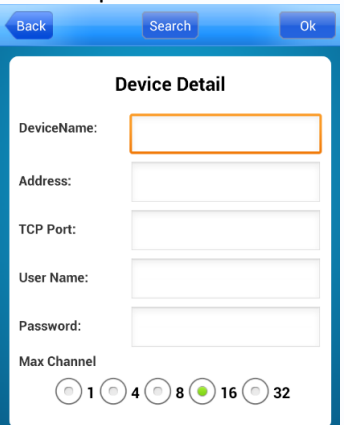

Нажмите ОК. Можно добавить несколько устройств по очереди. Добавленные устройства появятся в списке устройств.

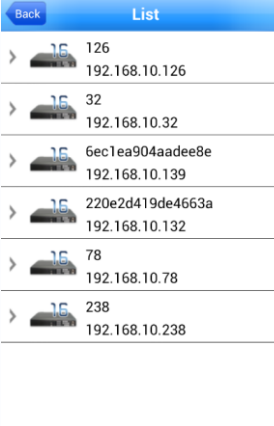

Чтобы добавить камеру, выйдите на главный экран просмотра, нажмите + в центре окна отображения и выберите отображаемый канал регистратора или IP камеру.

## *<b>GTANTOS*

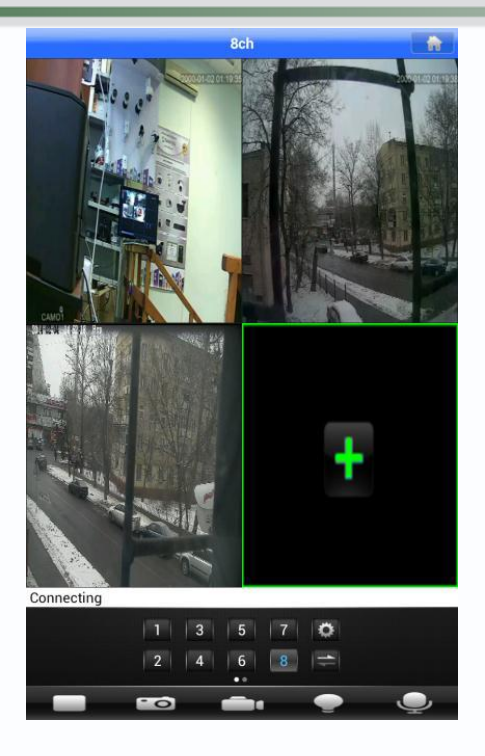

Добавленные каналы отобразятся на экране. Если вы хотите прослушать звук с камер вам нужно зайти «Option» и поставить галочку на «Audio»

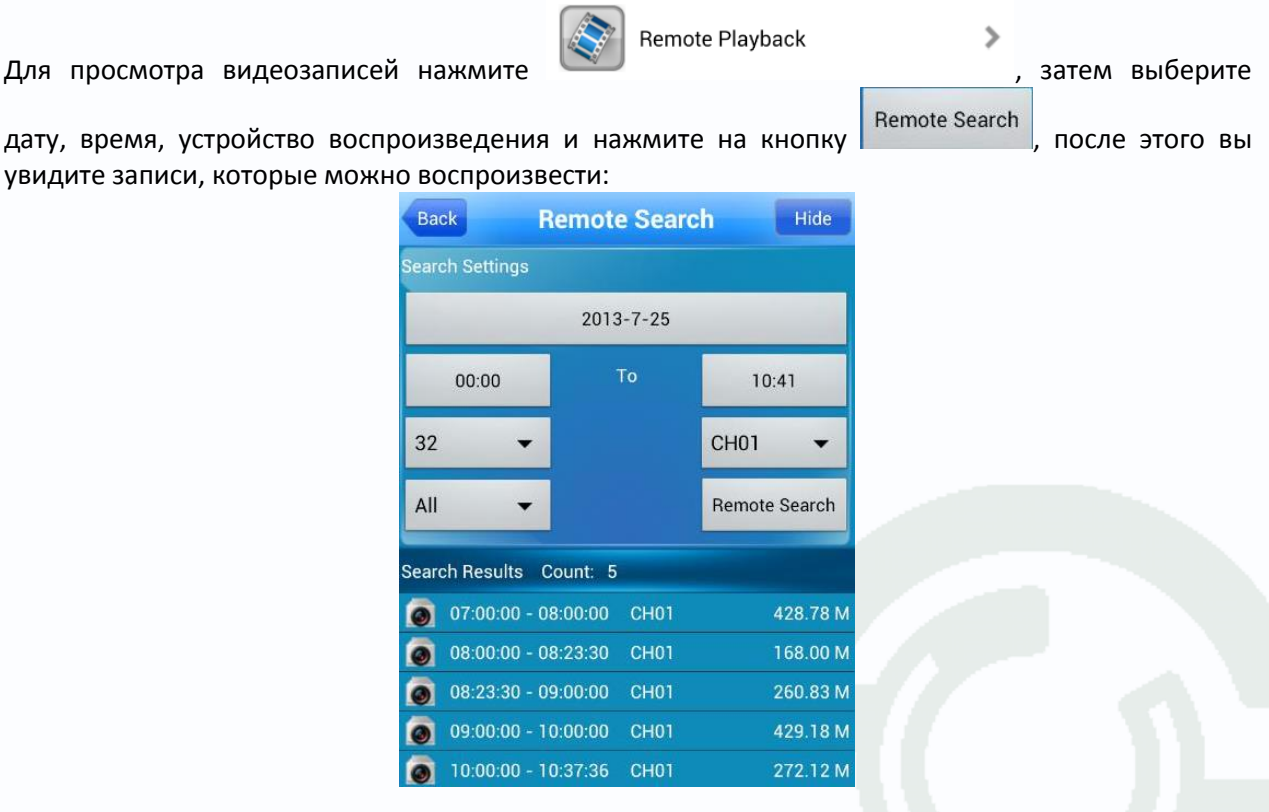

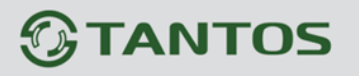

## **Подключение IP камер и регистраторов через облачный сервис с мобильных устройств на базе Android.**

Для работы на Android необходимо скачать и установить приложение vMEyeCloud: <https://play.google.com/store/apps/details?id=com.vMEyeCloud&hl=ru>

Для этого зайдите в магазин приложений Google Play Market и в поиске введите vMEyeCloud:

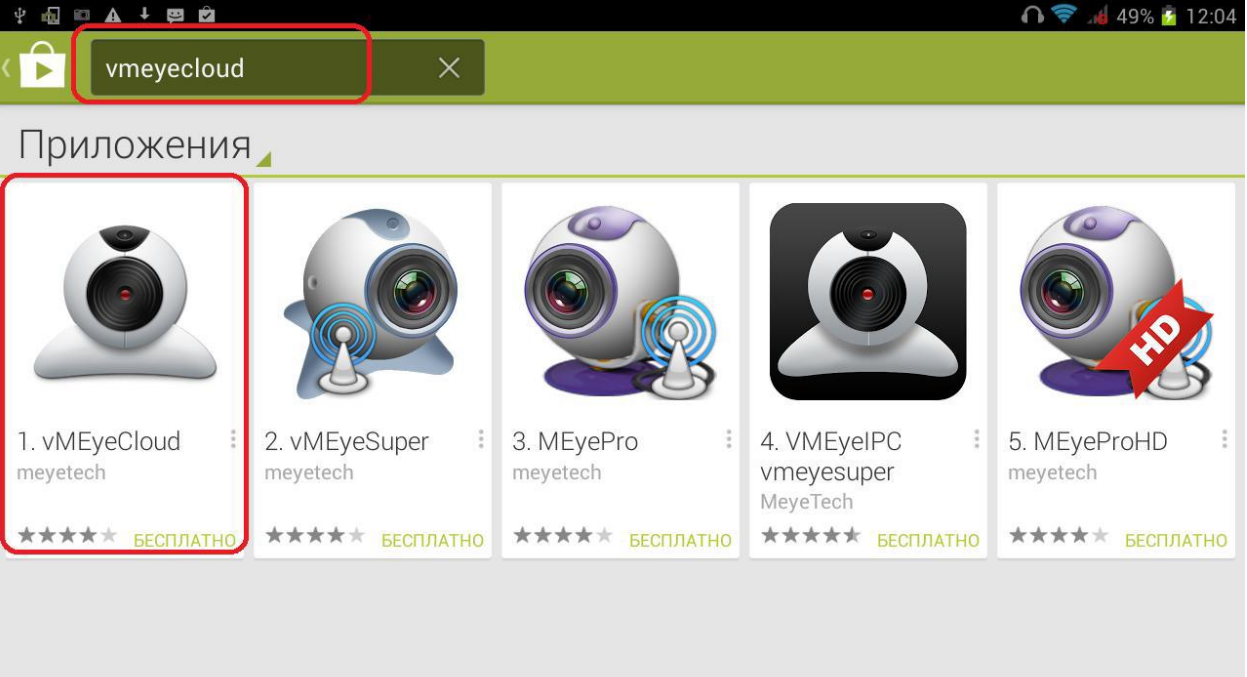

Установите приложение vMEyeCloud. Запустите приложение. Выберите в нижней части окна приложения By Device.

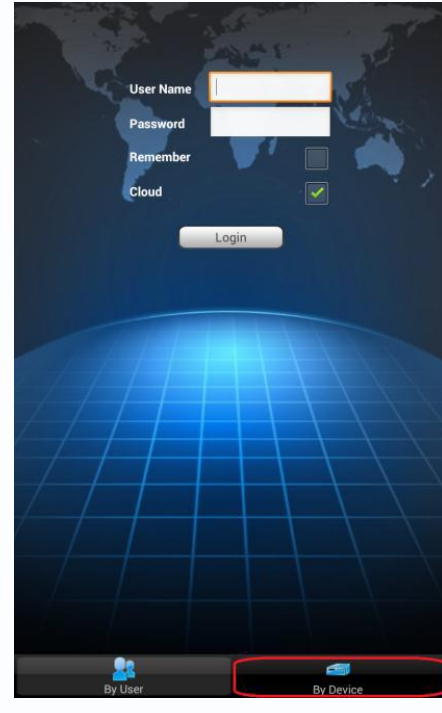

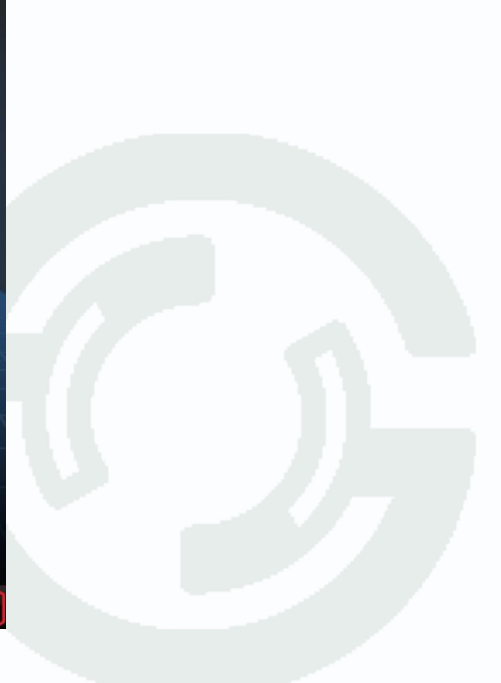

## **TANTOS**

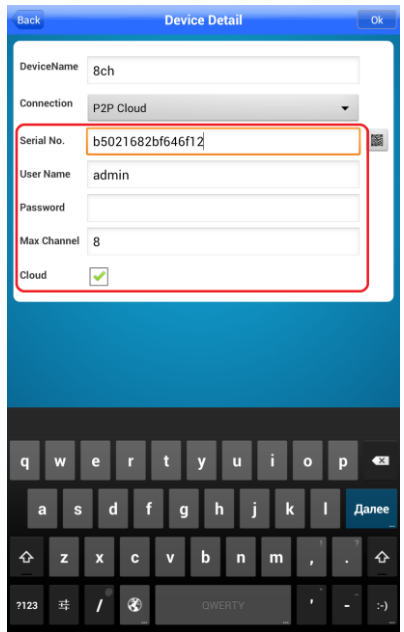

Введите произвольное имя устройства, Serial ID, имя пользователя и пароль, установленные на регистраторе или IP камере и максимальное количество каналов устройства.

Нажмите ОК. Можно добавить несколько устройств по очереди.

Добавленные устройства появятся в списке устройств.

Чтобы добавить камеру на экран просмотра нажмите + в центре окна отображения и выберите отображаемый канал регистратора или IP камеру.

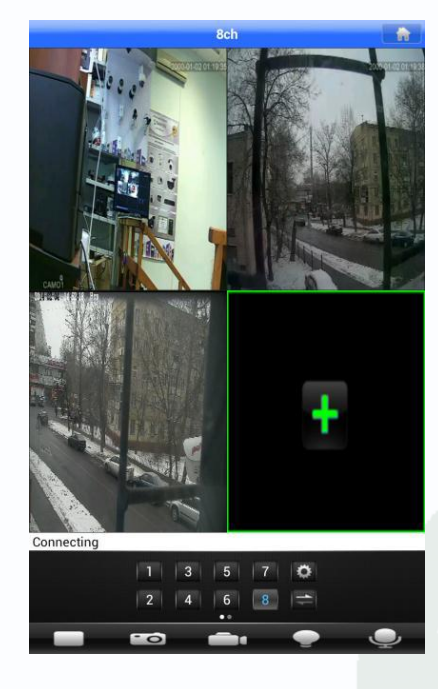

Добавленные каналы отобразятся на экране.